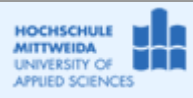

### *1.1 Ziel des Projektes*

- − Grundlegender Umgang mit einem Socket der Klasse TClientSocket aus der Borland-IDE.
- − Es soll eine Client-Anwendung programmiert werde, die einen String an einen String-Echo-Server (TCP-Port 6666) sendet.
- − Der Echo-Server wendet auf den Text die Funktion UpperCase() an und sendet den String zurück. Der Echo-Server steht zum Download auf telecom.htwm.de  $\rightarrow$  Teachware bereit.

# *1.2 Die Klasse TClientSocket[1](#page-0-0)*

Diese Klasse liefert viele Ereignisse, die den Ablauf einer Socketnutzung gut sichtbar machen. Wesentliche Eigenschaften, Methoden und Ereignisse dieser Klasse, werden nachfolgend vorgestellt.

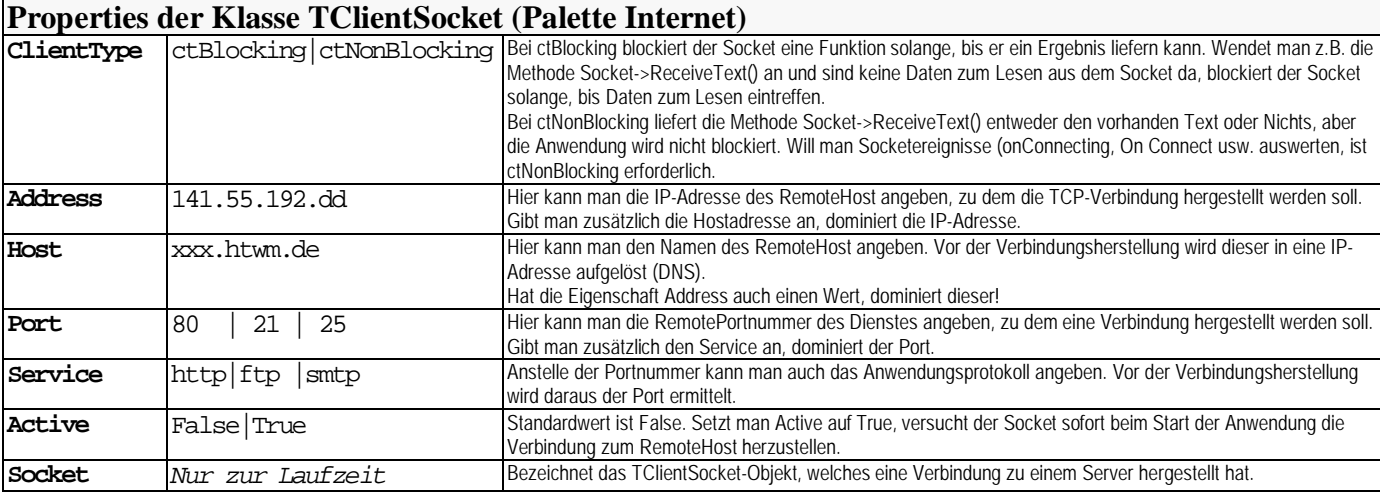

#### **Methoden der Klasse TClientSocket (Palette Internet)**

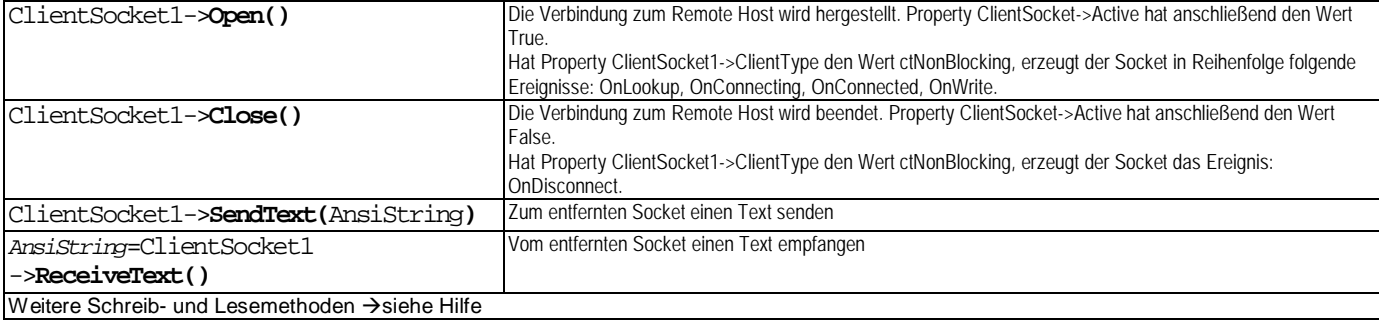

#### **Ereignisse der Klasse TClientSocket (Palette Internet)**

| Nur wenn ClientSocket1->ClientType=ctNonBlocking |                                                                                                    |
|--------------------------------------------------|----------------------------------------------------------------------------------------------------|
| ClientSocket10nLookup                            | Start von Routinen zur Adressenauflösung Host zu Address, der Diensteauflösung Service zu Port.                                                        |
| ClientSocket10nConnecting                        | Wenn die Auflösung erfolgreich oder nicht erforderlich war, wird unmittelbar vor dem Versuch eine Verbindung<br>aufzubauen, dieses Ereignis ausgelöst. |
| Clientsocket1 <b>0nConnect</b>                   | Mit diesem Ereignis wird die erfolgreiche Herstellung einer connection zu RemoteAdress+RemotePort<br>angezeigt.                                        |
| ClientSocket1 <b>OnWrite</b>                     | Mit diesesm Ereignis wird die erfolgreiche Herstellung einer Connection zu RemoteAdress+RemotePort<br>angezeigt.                                       |

<span id="page-0-0"></span> <sup>1</sup> Die Komponente ist nicht standardmäßig in die IDE eingebunden. Zum Einbinden der Komponente geht man wie folgt vor:

<sup>(1)</sup> In BDS2006 Menü: Komponenten $\rightarrow$ Packages installieren (2) $\rightarrow$ Hinzufügen

<sup>(3)</sup>C|D:\Programme\Borland\BDS\4.0\Bin\dclsockets100bpl wählen >Öffnen (4)Die Komponentenpalette "Internet" hat jetzt zwei neue Komponenten: TClientSocket, TServerSocket

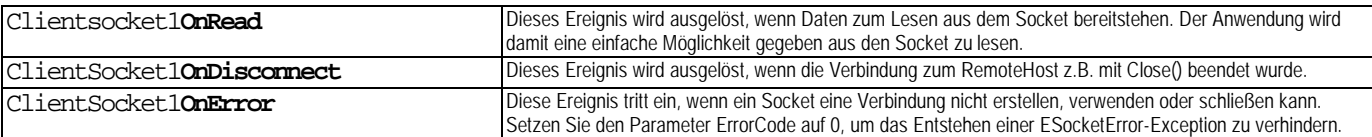

# *1.3 Ablauf einer Client-Server-Verbindung*

Auf der Clientseite sieht man exakt alle Methoden, Ereignisse zwischen der Client-Anwendung und dem Socket sowie den damit im Zusammenstehenden TCP-Protokoll-Ablauf. Die Serverseite zeigt nicht alle Details, sondern nur das Prinzip.

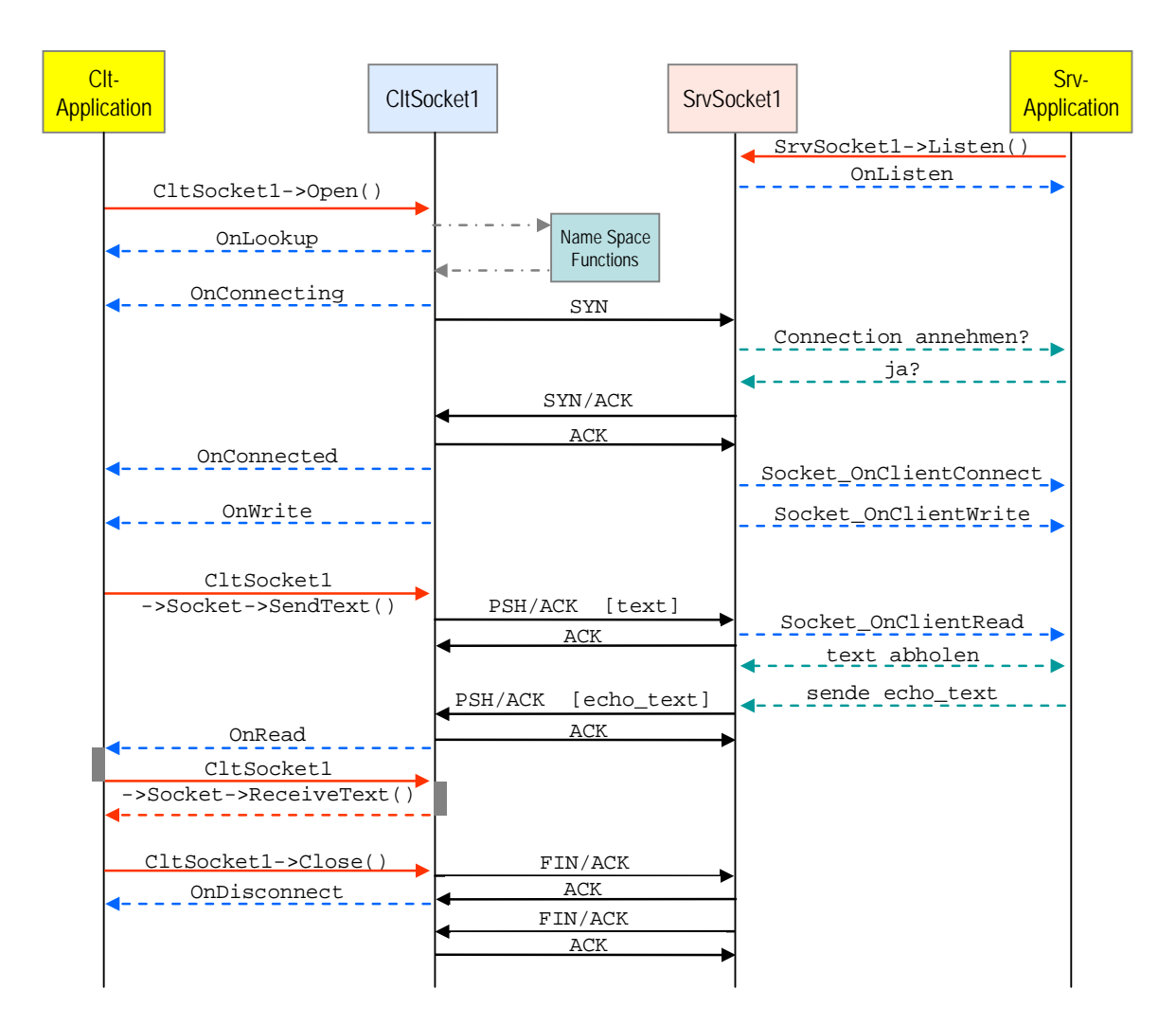

## *1.4 Realisierung des Projektes MyStringEchoClt1\_TClientSocket*

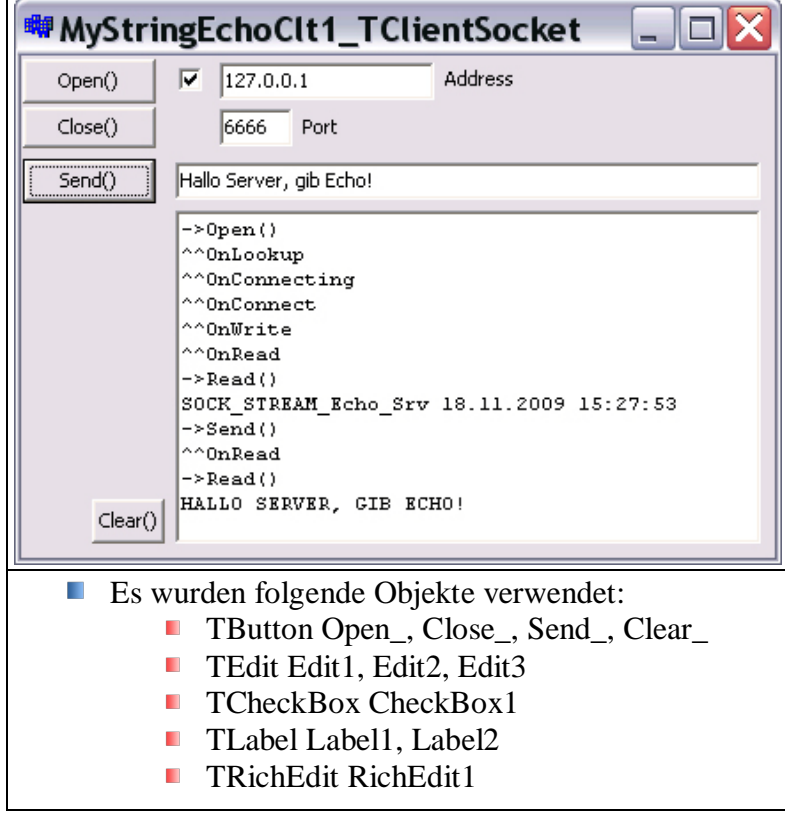

- Erzeugen Sie ein neues Projekt "MyStringEchoClt1\_TClientSocket" im gleichnamigen Order.
- Falls die Klasse noch nicht vorhanden ist, installieren Sie die Komponente dclsockets100.bpl entsprechen der Anleitung Fußnote 1, Seite1!
- Editieren Sie die Oberfläche entsprechend der nebenstehenden Abbildung.
- Erzeugen Sie Schritt für Schritt den Programmcode, entsprechend dem Beispiel-Code.

```
//---------------------------------------------------------------------------
#include <vcl.h>
#pragma hdrstop
#include "Unit1.h"
//---------------------------------------------------------------------------
#pragma package(smart_init)
#pragma resource "*.dfm"
TForm1 *Form1;
//---------------------------------------------------------------------------
__fastcall TForm1::TForm1(TComponent* Owner)
      : TForm(Owner)
{
}
//---------------------------------------------------------------------------
void __fastcall TForm1::Open_Click(TObject *Sender)
{
       RichEdit1->Lines->Add("->Open()");
       ClientSocket1->Address=Edit1->Text;
       ClientSocket1->Port=Edit2->Text.ToInt();
       ClientSocket1->Open();
}<br>//----
//---------------------------------------------------------------------------
void __fastcall TForm1::ClientSocket1Lookup(TObject *Sender,
          TCustomWinSocket *Socket)
{
      RichEdit1->Lines->Add("^^OnLookup");
}<br>//----
                                  //---------------------------------------------------------------------------
void __fastcall TForm1::ClientSocket1Connecting(TObject *Sender,
          TCustomWinSocket *Socket)
{
       RichEdit1->Lines->Add("^^OnConnecting");
}
//---------------------------------------------------------------------------
```

```
void __fastcall TForm1::ClientSocket1Connect(TObject *Sender,
          TCustomWinSocket *Socket)
{
      CheckBox1->Checked=True ;
      RichEdit1->Lines->Add("^^OnConnect");
}<br>//---
//---------------------------------------------------------------------------
void __fastcall TForm1::ClientSocket1Write(TObject *Sender,
         TCustomWinSocket *Socket)
{
      RichEdit1->Lines->Add("^^OnWrite");
}
//---------------------------------------------------------------------------
void __fastcall TForm1::Close_Click(TObject *Sender)
{
      RichEdit1->Lines->Add("->Close()");
       ClientSocket1->Close();
}<br>//---
                             //---------------------------------------------------------------------------
void __fastcall TForm1::ClientSocket1Disconnect(TObject *Sender,
          TCustomWinSocket *Socket)
{
      CheckBox1->Checked=False ;
      RichEdit1->Lines->Add("^^OnDisconnect");
}
//---------------------------------------------------------------------------
void __fastcall TForm1::Send_Click(TObject *Sender)
{
   RichEdit1->Lines->Add("->Send()");
    ClientSocket1->Socket->SendText(Edit3->Text);
}<br>//--------
                       //---------------------------------------------------------------------------
void __fastcall TForm1::ClientSocket1Read(TObject *Sender,
          TCustomWinSocket *Socket)
{
      RichEdit1->Lines->Add("^^OnRead");
      RichEdit1->Lines->Add("->Read()");
      RichEdit1->Lines->Add(ClientSocket1->Socket->ReceiveText());
}<br>\left\{ \frac{1}{1-x}\right\}//---------------------------------------------------------------------------
void __fastcall TForm1::Clear_Click(TObject *Sender)
{
      RichEdit1->Clear();
}
//---------------------------------------------------------------------------
void __fastcall TForm1::ClientSocket1Error(TObject *Sender,
          TCustomWinSocket *Socket, TErrorEvent ErrorEvent, int &ErrorCode)
{
      RichEdit1->Lines->Add("^^OnError "+IntToStr(ErrorCode));
      ErrorCode=0;
}
//---------------------------------------------------------------------------
```